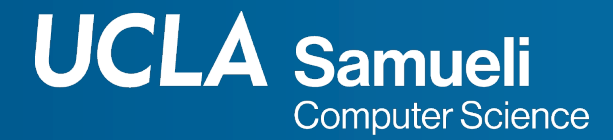

# **CS31 Week 1 Discussion**

#### **Fall 2021, Section 1C Mingyu Derek Ma** mdma@ucla.edu

Thanks Muhao Chen, Rosa Garza for their shared content

https://derek.ma/cs31 for slides and other discussion materials

# About me and this section

- About me
	- o 3rd year PhD student in CS
	- Working with Prof. Nanyun (Violet) Peng
	- Research interests: Natural Language Processing, Machine Learning
- **Office Hours** 
	- Monday 4:30pm-7:30pm on Zoom
	- Friday 4:30pm-5:30pm at Boelter 3256S
- **Email** 
	- o mdma@ucla.edu (please include CS31 in the subject, I'll response within 24 hours!)
- **Discussion section materials** 
	- CCLE Discussions folder
	- o https://derek.ma/cs31

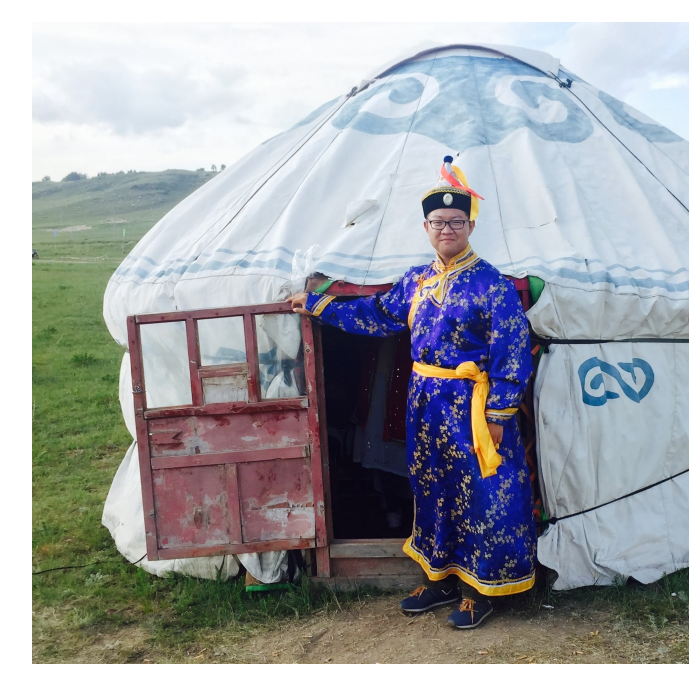

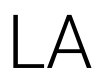

● Jessica Lee

## Coming deadlines

● Project 1: Monday, Oct 4 11pm PST

# Abstraction levels of languages

- Machine Language
	- Binary
	- Difficult for human to understand
	- Easy for computers
- Assembly Language
- Higher-level Language
	- Machine map it to machine language and execute the instructions
- Human Language?

## Write a program

}

#include <iostream> using namespace std;

$$
\begin{array}{rcl}\n\text{int } \text{main()} & \{ \\
\text{int } a = 1, \ b = 1; \\
\text{cout} << a + b << \text{endl};\n\end{array}
$$

- Include the <iostream> library to use standard input output variable like "cout"
- Use namespace std
	- Namespace is a collection of name definitions
	- Same function name can be given different definitions in two namespaces
- "endl" : output a new line
- main() function: where the  $C++$ program begins its logic
- Case-sensitive

### Variables

}

#include <iostream> using namespace std;

int main() { int  $a = 1$ ,  $b = 1$ ; cout  $\lt\lt a + b \lt\lt end$ :

- Begin with letter or underscore \_
- Rest of characters must be letters, digits or \_
	- $\circ$  x, x1, x 1, abc, ABC123z7
- Case sensitive
	- timeUsed is different from timeused
- Good practice is to use "Camel-Casing"
	- exampleVariable, thisIsCamelCasing
- **Declaring variables** 
	- Need to specify data types
	- string var
	- int balance

# Data Types

#### **Integer**

○ int year;

**Signed bit (S)** 

Value bits (V)

0 000 0000 0000 0000 0000 0000 0000 0101

- Consumes 4 bytes / 32 bits in memory
- Range -2147483648~2147483647 (-2<sup>31</sup> ~ 2<sup>31</sup>-1) for 32-bit machines
- 5: 0000 0000 0000 0000 0000 0000 0000 0101
- -5: 1111 1111 1111 1111 1111 1111 1111 1011
- **Double** 
	- Floating point numbers
	- double piValue;
	- Consumes 8 bytes / 64 bits in memory

## Assigning Variables

- Set the variable value to the right hand side one of the expression
- Examples
	- $\circ$  count = count + 1;
	- $\circ$  numOfDays = numOfWeeks \* 7;
- Unassigned variables have garbage values
	- To be safe, assign them at declaration
	- $\circ$  int minimumNumber = 3;

### cout

- cout and cin are part of the library iostream
- Print to the console
	- cout << "Hello World!";
- Print variable and string together
	- cout << "This year is " << thisYear << ", and this month is " << thisMonth << ". " << endl;
- Print newline
	- cout << thisYear << " is this year. " << endl;
	- $\circ$  cout  $\lt\lt$  thisYear  $\lt\lt'$  " is this year.  $\ln$ ";
- Double precision
	- cout.setf(ios::fixed);
	- cout.setf(ios::showpoint);
	- cout.precision(2);

### cin

- Receives input from console, sets variable equal to the value typed in at the keyboard
- Example
	- cin >> dateNumber;
	- cin >> dateNumber >> hourNumber;
- Input needs to match the variable type declared ahead
	- Otherwise the program stops

### Comment

- // Write single-line comment
- /\* This is a multi-line comment with more explanations and details \*/

# Compile a program

- Compile using Xcode / Visual C++
- g++ on a Linux server
	- Run these
		- g++ -g source code.cpp -o target
		- ./target
	- Compiler used on SEASnet server, cannot be installed on local machines
	- Encouraged to run your programs here before submit (so that you can get error messages from different perspectives)
	- Used to grade projects
- Only compiled language need compilation
	- Compiled language (C++, C, Java), the compiler will translate the program directly into machine code of the target machine
	- Interpreted language (Python, Bash), the source code is not directly run by the target machine

## Remote Linux server

- Make sure you are in UCLA network
- Access the machine using ssh
	- ssh USERNAME@cs31.seas.ucla.edu
- Set up g31
	- setupg31
- **Transfer files** 
	- o scp path/on/local/machine USERNAME@cs31.seas.ucla.edu:path/or
		- /path/on/local example: /Users/ma/xcode\_workspace/hello/hello/hello.cpp
		- /path/on/remot example: ~/Desktop
	- sftp USERNAME@cs31.seas.ucla.edu
		- put path/on/local/machine
		- get path/on/remote/machine
	- Software like FileZilla

## Remote Linux server

- Compile to build an executable file from the source files
	- g31 –o hello hello.cpp
- Execute the program
	- ./hello
- More instruction: g++ with Linux (ucla.edu)

### Errors

#### Compile error

- Fails to compile
- Syntax errors, library errors, link errors, etc
- Compiler may provide some error message to help us locate the problem
- For example
	- Missing semicolons, missing code block brackets, missing namespace of #include definitions, misspelled variables or names

#### Logical error

- Compiles successfully
- Program may run well
- Program may crash
- Gives incorrect results/undefined behaviors
- You can print out intermediate variable values to debug
- For example: division by 0, overflow

## Bit Overflow

- A bit overflow occurs when an arithmetic operation attempts to create a numeric value that is too large to be represented within the available storage space
- For example, assign 999999999999999999999999999999999999 to a variable
- A type of logical error
- For example
	- $\circ$  int a = 2147483647 // 0111 1111 ... 1111, 2^31-1
	- $0 \quad a = a + 1$

# Project 1 Tips

- Name files follow the instruction (must by exact match)
- Test on both your local machine and g31 server
- In one project, there can only be one cpp file, if there are multipile main functions in the same project (For example, both original.cpp and logic\_error.cpp in the project and both have main functions), then the won't run
- You can create several projects separately, and copy .cpp files into a and zip them (the zip file should contain exactly 3 .cpp files and a report files
	- Have more than one main function in a project in VS
	- Have more than one main function in a project in Xcode

# **Thank You**